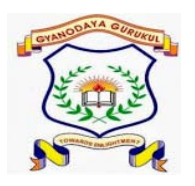

**GYANODAYA GURUKUL**

**Affiliated to C.B.S.E., Delhi Gola Road, Danapur, Patna – 801503**

**Half Yearly Examination – (2019-20)**

**Subject: - ICT Duration: - 3 hr** 

**General Instructions:-**

- **All questions are compulsory.**
- **Read the questions carefully and write the answers in the answer sheets provided.**
- **Do not answer the questions randomly. Attempt all the questions of one section before moving on to another section.**

\_\_\_\_\_\_\_\_\_\_\_\_\_\_\_\_\_\_\_\_\_\_\_\_\_\_\_\_\_\_\_\_\_\_\_\_\_\_\_\_\_\_\_\_\_\_\_\_\_\_\_\_\_\_\_\_\_\_\_\_\_\_\_\_\_\_\_\_\_\_\_\_\_\_\_\_\_

**Do not write anything on the question paper.**

**Q.1 Write T for true and F for false. 1\*20 =20 marks**

**1. A collection of related files cannot be stored in a common folder.** 

**2. A folder within a folder is called subfolder.**

**3. We cannot use the delete key to delete a subfolder.**

**4. We can move a folder from one location to another.**

**5. Using 'ctrl' key we can select non adjacent files .** 

**Q.2 Fill in the blanks:** 

**1. The extension of a file name is called \_\_\_\_\_\_\_\_ name.**

**2. An \_\_\_\_\_\_\_\_\_ controls the functioning of a computer system .**

**3. Shortcut key to insert a blank presentation is \_\_\_\_\_\_\_\_\_\_\_\_** 

**4. The \_\_\_\_\_\_\_\_\_\_\_ layout doesn't contain any placeholder to type in.**

**5. The background picture on the desktop is called the \_\_\_\_\_\_\_\_\_**

**6. The small pictures on the screen are called the \_\_\_\_\_\_\_\_\_\_**

**7. By default ,Ms power point 2013 saves file with \_\_\_\_\_\_\_**

**8. \_\_\_\_\_\_\_\_\_ shortcut key can be used to cut a file or folder.**

- **9. \_\_\_\_\_\_\_\_\_\_\_\_ shortcut key can be used to copy a file or folder.**
- **10. \_\_\_\_\_\_\_\_\_ shortcut key can be used to paste a file or folder.**
- **Q.3 Rewrite the Jumbled words.**
- **1. ALWLPPAER**
- **2. DSPKETO**
- **3. SSEERRCANV**
- **4. TSTRAENMU**
- **5. OUSEM**

**Q.4 One word answer :- 2\*5 = 10**

- **1. Every file name has two parts : –**
- **2. Setting the window color will change the color of . -**
- **3. It changes the visuals and sounds on the computer –**
- **4. This displays thumbnails of slides available in the presentation –**
- **5. Power point provides in –built slide layouts. -**
- **Q.NO 5 Short answer type question 3 \*10 =30 marks**
- **1. What is Presentation?**
- **2. How can we delete a slide in a presentation?**
- **3. How can we close a presentation?**
- **4. What is wallpaper ?**
- **5. What do you mean by display theme ?**
- **6. Name the different types of a paint window.**
- **7. What is the use of slide tool in power point?**
- **8. What is folder?**
- **9. What is file?**
- **10. What is computer?**
- **Q.5. Long answer type question :- (5\*4 = 20)**
- **1. Write down the steps for the following**
- **A. To create a new file .**
- **2. To rename a folder.**
- **3. To start a ms powerpoint**
- **4. To open a paint**